# <span id="page-0-0"></span>**Arquivo**

## Estrutura de arquivos

A estrutura de arquivos do projeto possui diferenças durante o desenvolvimento e em produção, após gerar o "**.war**". É importante entendermos essa diferença principalmente ao trabalharmos com os blocos [Pasta da Aplicação,](https://docs.cronapp.io/display/CRON2/cronapi.io.Operations.fileAppDir) [Pasta temporária](https://docs.cronapp.io/display/CRON2/cronapi.io.Operations.fileTempDir) e [Pasta reciclável da aplicação](https://docs.cronapp.io/display/CRON2/cronapi.io.Operations.fileAppReclycleDir). Mostraremos algumas diferenças e como tratar.

### <span id="page-0-1"></span>Arquivos em desenvolvimento

Os arquivos ficam localizados na árvore de arquivo no canto esquerdo da área de produção, como mostrado na figura 1. Note que a pasta mobileapp fica localizada no endereço "src/main/mobileapp", com isso, caso precise acessar a pasta, você precisaria informar esse caminho nos blocos de programação. No entanto, ao exportar seu projeto no formato ".**war"** , o caminho não será o mesmo, após compilado ele não ficará mais dentro de "**src**", e sim na raiz do projeto, como mostrado na figura 1.1.

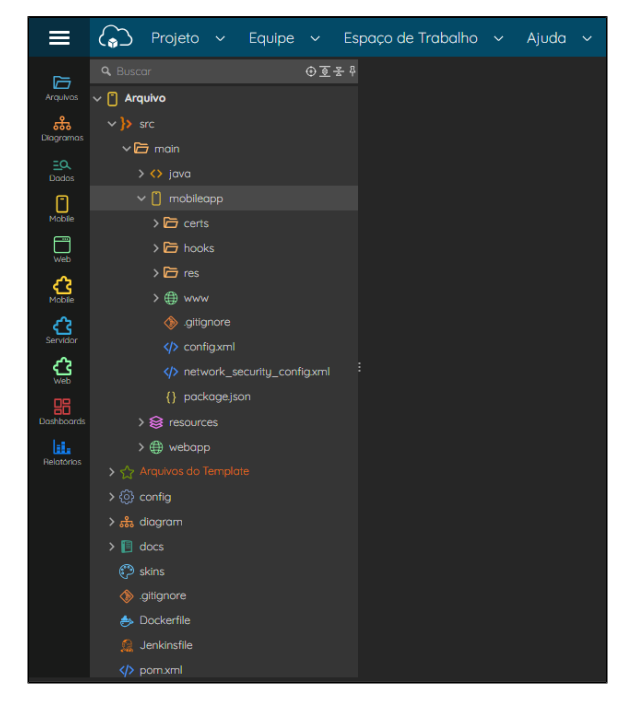

**Figura 1 - Localização da pasta mobileapp em produção**

#### <span id="page-0-2"></span>Arquivos no .war

Na figura 1.1, verifique que a estrutura dos arquivos estão diferentes da estrutura de desenvolvimento, que o caminho para acessar a pasta **webapp** precisaria ser acessado pelo endereço "src/main /webapp", já quando o arquivo é extraído no formato ".war", o conteúdo da pasta webapp está na raiz, podendo também acessar dentro dela a pasta **mobileapp**. Para mais informações da estrutura de um arquivo .war, consulte a [documentação de referência.](https://docs.oracle.com/javaee/7/tutorial/packaging003.htm)

#### **Nesta página**

- [Estrutura de arquivos](#page-0-0) [Arquivos em](#page-0-1) 
	- [desenvolvimento](#page-0-1)
	- [Arquivos no .war](#page-0-2) <sup>o</sup> Como tratar pastas
	- [em ambientes](#page-1-0)  [diferentes](#page-1-0)
- [Upload de arquivos](#page-1-1) <sup>o</sup> [CRUDs](#page-1-2)
	- [Dropbox e](#page-2-0)
	- [S3](#page-2-0)
	- <sup>o</sup> [Componente visual](#page-3-0)
	- [Bloco de](#page-3-1)
	- [programação](#page-3-1)
- [Blocos da categoria Arquivo](#page-4-0)

| $\hat{\phantom{1}}$<br>Nome | Data de modificação | Tipo                        | Tamanho         |
|-----------------------------|---------------------|-----------------------------|-----------------|
| bowerscripts                | 21/03/2024 13:16    | Pasta de arquivos           |                 |
| <b>CSS</b>                  | 21/03/2024 13:16    | Pasta de arquivos           |                 |
| i18n                        | 21/03/2024 13:16    | Pasta de arquivos           |                 |
| js                          | 21/03/2024 13:14    | Pasta de arquivos           |                 |
| <b>META-INF</b>             | 21/03/2024 13:16    | Pasta de arquivos           |                 |
| mobileapp                   | 21/03/2024 13:14    | Pasta de arquivos           |                 |
| node modules                | 21/03/2024 13:15    | Pasta de arquivos           |                 |
| org                         | 01/02/1980 01:00    | Pasta de arquivos           |                 |
| public                      | 21/03/2024 13:16    | Pasta de arquivos           |                 |
| views                       | 21/03/2024 13:16    | Pasta de arquivos           |                 |
| WEB-INF                     | 21/03/2024 13:15    | Pasta de arquivos           |                 |
| howerro                     | 21/03/2024 13:16    | Arquivo Fonte Bower RC      | $1 K$ $R$       |
| bower.json                  | 21/03/2024 13:16    | Arquivo JSON                | $1$ KB          |
| cronapp.json                | 21/03/2024 13:16    | Arquivo JSON                | 1 <sub>KB</sub> |
| index.html                  | 21/03/2024 13:16    | <b>Chrome HTML Document</b> | 8 KB            |
| package.json                | 21/03/2024 13:16    | Arquivo JSON                | 1 KB            |
| package-lock.json           | 21/03/2024 13:16    | <b>Arquivo JSON</b>         | <b>19 KB</b>    |

**Figura 1.1 Localização da pasta mobileapp em .war**

Para a pasta **mobileapp** ser visualizada, é preciso que ela seja selecionada na hora de efetuar a extração dos arquivos no formato ".war", para isso, acesse o tópico **War** da documentação [Importar e](https://docs.cronapp.io/display/CRON2/Importar+e+exportar+projetos)  [exportar projetos.](https://docs.cronapp.io/display/CRON2/Importar+e+exportar+projetos)

### <span id="page-1-0"></span>Como tratar pastas em ambientes diferentes

Abaixo (Figura 1.2) usamos um exemplo para baixar o arquivo "meuarquivo.txt" que está dentro da pasta views do ambiente web. O código abaixo faz a verificação nas duas árvores de arquivos diferentes, tanto em desenvolvimento quanto em produção ".war".

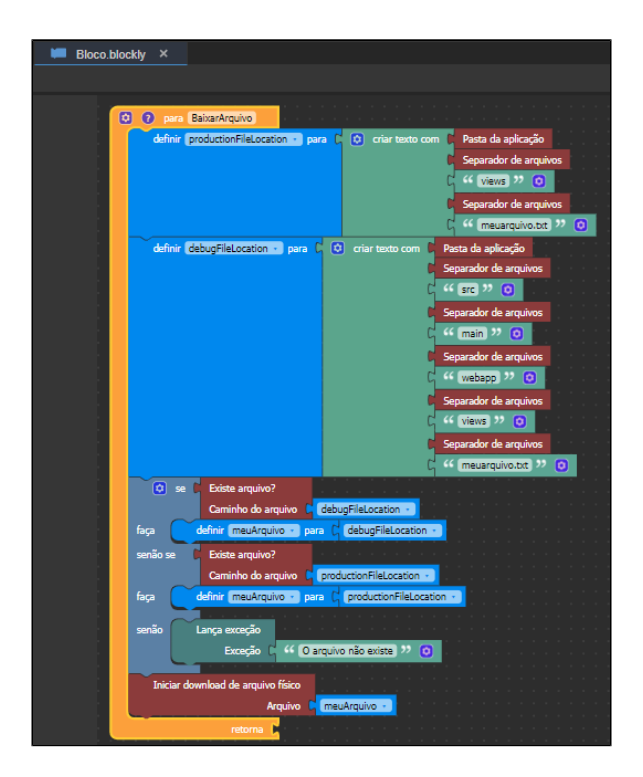

**Figura 1.2 - função para verificar e baixar arquivo**

# <span id="page-1-1"></span>Upload de arquivos

O Cronapp possui diversas abordagens para permitir que o usuário envie arquivos para o sistema, veremos aqui as principais.

### <span id="page-1-2"></span>**CRUDs**

As páginas CRUDs criadas a partir do [Diagrama de dados](https://docs.cronapp.io/display/CRON2/Diagrama) permite tratar o envio de arquivos de forma simples e sem a necessidade de desenvolver uma lógica de controle. Nesse modo, a configuração é feita a partir da janela de edição do atributo de uma classe, onde é possível defini-lo como **Arquivo** ou **I magem** e em seguida selecionar o local onde serão hospedados: em **banco de dados** ou **cloud**.

No exemplo da figura 2, o atributo "conteudo" da classe "Anexo" foi configurado com o tipo "Arquivo no Cloud" para o serviço de armazenamento do Cronapp. Dessa forma, ao criar um registro na página CRUD que representa a classe, o arquivo será enviado automaticamente para o local de armazenamento na nuvem, ficando apenas o registro do seu endereço.

| $app \times$           |                                                                                          |                                                     |                       |                        |                |                             |              |
|------------------------|------------------------------------------------------------------------------------------|-----------------------------------------------------|-----------------------|------------------------|----------------|-----------------------------|--------------|
|                        | <sup>参</sup> ■点 G ■ I ■ w n v Q Q jdbc/main ∨ Namespace app                              |                                                     | Visão:                | $~\cdot$ TM            |                |                             |              |
|                        |                                                                                          |                                                     |                       |                        | Anexo          |                             |              |
| "A" Manipular Anexo    |                                                                                          |                                                     |                       |                        |                |                             | <b>◎</b> □ × |
| Classe: Anexo          | Database Table:                                                                          |                                                     |                       |                        |                |                             |              |
| Auditoria em Log       |                                                                                          |                                                     |                       |                        |                |                             |              |
| Atributos              | Atributos - Editando                                                                     |                                                     |                       |                        |                |                             |              |
|                        | Geral                                                                                    |                                                     |                       |                        |                |                             |              |
| $\alpha$               | <b>Atributo</b>                                                                          | conteudo                                            | Coluna do Banco       | conteudo               |                | $\left( \widehat{+}\right)$ | G            |
| Afributo               | Rótulo                                                                                   | Conteudo                                            |                       |                        | $\pmb{\rho}_1$ |                             |              |
| <b>STATE</b><br>$-1$ d |                                                                                          |                                                     |                       |                        |                |                             | îп           |
| mon nome<br>conteudo   | <b>Tipo</b>                                                                              | Arquivo no Cloud                                    |                       |                        | Œ              |                             | ъ<br>îп      |
|                        | Tamanho                                                                                  | Precisão<br>$\mathbf{0}$                            | $\ddot{\mathbf{0}}$   | Escala<br>$\mathbf{o}$ |                |                             |              |
|                        | Valor Padrão                                                                             |                                                     | Máscara               |                        | $\checkmark$   |                             |              |
|                        | Chave                                                                                    | Unico n<br>n                                        | Permite Nulo <b>n</b> | <b>Ignora no REST</b>  | n              |                             |              |
|                        | Tipo de PK                                                                               |                                                     |                       |                        |                |                             |              |
|                        | Transitório                                                                              | ∩<br>Pode Inserir (                                 | Pode Atualizar [a]    | Criptografar           | n              |                             |              |
|                        | Coluna Referenciada                                                                      |                                                     |                       |                        |                |                             | Salvar       |
|                        | Seguência                                                                                |                                                     |                       |                        |                |                             |              |
|                        | Pesquisável                                                                              |                                                     | Remover em Cascata (  | Coluna de Versão ( )   |                |                             |              |
|                        | Tipo de Armazenamento                                                                    | ැ<br>Serviços de Cloud                              |                       |                        |                |                             |              |
|                        | Id do Armazenamento                                                                      | 0<br>posto2021.storage.cloud.cronapp.io             |                       |                        |                |                             |              |
|                        | Chave do Armazenamento                                                                   | ā<br>SCHOLARDISCO MOVING FOR STALL CONVENTIONS OF A |                       |                        |                |                             |              |
|                        | S2HRFYLUANOS/ZKATzHWAQmYThdawDhiftpAKZ0woudow30ff AWAXAA (S)<br>Segredo do Armazenamento |                                                     |                       |                        |                |                             |              |
|                        | Nome da chave estrangeira                                                                |                                                     |                       |                        |                |                             |              |
|                        |                                                                                          |                                                     |                       |                        |                |                             |              |
|                        |                                                                                          |                                                     |                       | Salvar<br>Cancelar     |                | <b>UserSecurable</b>        |              |
| Projeto                |                                                                                          |                                                     |                       |                        |                |                             |              |

**Figura 2 - Configuração de um atributo do tipo Arquivo na nuvem**

Os campos **Tipo de Armazenamento**, **Id do Armazenamento**, **Chave do Armazenamento** e **Segredo do Armazenamento** só ficam habilitados ao definir o atributo como tipo "Arquivo no Cloud" ou "Imagem no Cloud".

- 1. **Tipo**: define o tipo do atributo, abaixo os 4 tipos específicos para arquivos.
	- **Arquivo no Banco**: o arquivo é convertido para base64 e salvo no banco de dados. Após gerar a página CRUD, esse atributo será tratado com o componente visual [Envio](https://docs.cronapp.io/pages/viewpage.action?pageId=185959032)  [de Arquivo Dinâmico.](https://docs.cronapp.io/pages/viewpage.action?pageId=185959032)
	- **Arquivo no Cloud**: o arquivo é direcionado para o serviço da nuvem selecionado. Após gerar a página CRUD, esse atributo será tratado com o componente visual [Envio de Arquivo Dinâmico](https://docs.cronapp.io/pages/viewpage.action?pageId=185959032).
	- **Imagem no Banco**: a imagem é convertida para base64 e salva no banco de dados. Após gerar a página CRUD, esse atributo será tratado com o componente visual [Image](https://docs.cronapp.io/pages/viewpage.action?pageId=185959229) [m dinâmica.](https://docs.cronapp.io/pages/viewpage.action?pageId=185959229)
	- **Imagem no Cloud**: a imagem é direcionada para o serviço da nuvem selecionado. Após gerar a página CRUD, esse atributo será tratado com o componente visual [Image](https://docs.cronapp.io/pages/viewpage.action?pageId=185959229) [m dinâmica.](https://docs.cronapp.io/pages/viewpage.action?pageId=185959229)
- 2. **Tipo de Armazenamento**: local onde serão hospedados os arquivos.
	- **Serviço de Cloud**: o Cronapp possui seu próprio serviço de armazenamento na nuvem que provê alta disponibilidade, durabilidade, armazenamento ilimitado e baixo custo. Veja mais detalhes no tópico "Armazenamento" dos [Serviços de cloud](https://docs.cronapp.io/pages/viewpage.action?pageId=145490430).
	- **[S3](#page-2-1)**: serviço de armazenamento Amazon.
	- **[Dropbox](#page-2-1)**.
- 3. **Id do Armazenamento**: utilizado apenas para selecionar a conta do serviço de cloud do Cronapp. Após selecionar, os campos abaixo serão preenchidos automaticamente.
- 4. **Chave do Armazenamento**: chave disponibilizada por uma das opções de armazenamento.
- 5. **Segredo do Armazenamento**: segredo disponibilizado por uma das opções de armazenamento.

<span id="page-2-1"></span><span id="page-2-0"></span>Configurado essa etapa, basta salvar, gerar as [camadas de persistências](https://docs.cronapp.io/pages/viewpage.action?pageId=176663250) e a [página CRUD](https://docs.cronapp.io/pages/viewpage.action?pageId=145593552). Todos os arquivos/imagens enviados por essa página serão direcionados para o local de armazenamento selecionado.

O Cronapp possui uma rotina interna para o armazenamento e organização de imagens e arquivos enviados ao [Dropbox](https://docs.cronapp.io/display/CRON2/Criar+chave+do+Bucket+no+Dropbox) ou [S3](https://docs.cronapp.io/display/CRON2/Criar+chave+do+Bucket+S3+na+Amazon) quando o atributo de uma classe é configurado com os tipos **Arquivo /imagem no Cloud** e uma página CRUD é gerada. A hierarquia dos diretórios não é parametrizável e seguirá a entidade de origem, independente da plataforma. A estrutura de pastas é construída da seguinte forma:

- **Para o Dropbox**, inclui uma pasta para aplicativos, o nome do aplicativo em questão e, em seguida, a organização das pastas por entidade e campo, seguindo o formato: Aplicativos /nomeDoAppCriado/NomeDaEntidade/CampoDaEntidade/Id-ValorDoCampoId. extensao
- **Para o Amazon S3**, inclui o nome do bucket e o ID da aplicação, seguido pela organização por entidade e campo, no formato: NomeDoBucket/IdAplicacao/NomeDaEntidade /CampoDaEntidade/Id-ValorDoCampoId.extensao

Essa abordagem garante consistência na organização dos arquivos pois é baseada nas entidades de origem, adaptando-se às particularidades de cada plataforma.

Vale salientar que a estrutura gerada a partir da página CRUD não realiza, de forma nativa, exclusão dos arquivos dentro das plataformas Dropbox e S3, apenas inserção e leitura.

### <span id="page-3-0"></span>Componente visual

Existem dois componentes visuais que tratam do envio de arquivos, em ambos os casos serão necessários criar uma regra de negócio para tratar o conteúdo recebido. Acesse suas documentações para mais detalhes.

- O [Envio de Arquivo Dinâmico](https://docs.cronapp.io/pages/viewpage.action?pageId=185959032) (Mobile ou Web) encaminha o arquivo para um diretório temporário da aplicação até que o sistema faça o direcionamento para o local correto.
- O [Imagem Dinâmica](https://docs.cronapp.io/pages/viewpage.action?pageId=185959229) (Mobile ou Web) converte o arquivo imagem para base64 e, em seguida, o sistema deve tratar do seu destino.

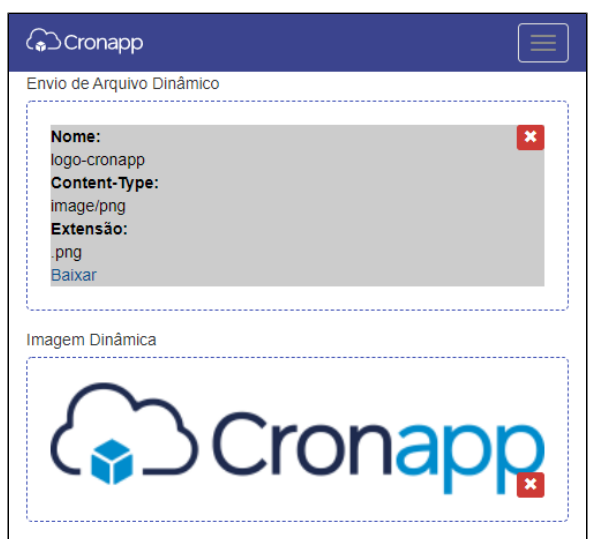

**Figura 2.1 - Componentes Envio de Arquivo Dinâmico e Imagem Dinâmica**

### <span id="page-3-1"></span>Bloco de programação

O bloco de programação servidor [Upload de Arquivo](https://docs.cronapp.io/pages/viewpage.action?pageId=145490377) exibe automaticamente uma janela modal para o usuário enviar seus arquivos. Esse bloco permite configurar restrições por extensões e tamanho, além de permitir o envio de um ou múltiplos arquivos.

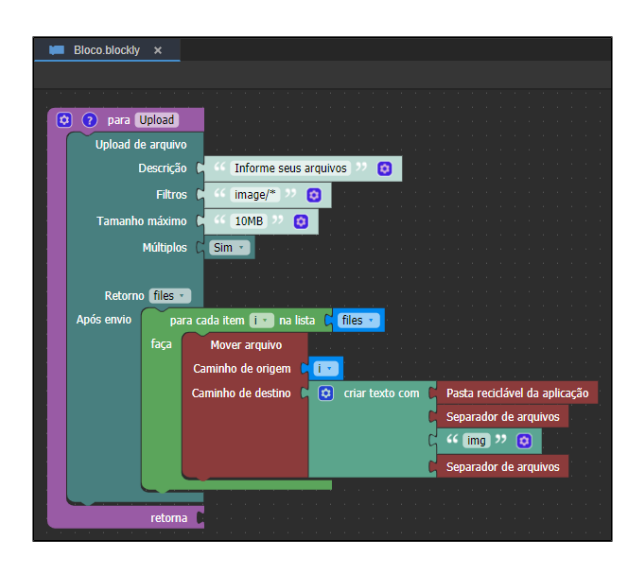

**Figura 2.2 - Bloco Upload de arquivo**

No exemplo da figura 2.2, os arquivos serão encaminhados para a **Pasta reciclável da aplicação**. Porém, em um exemplo real, eles poderiam ser enviados para um bucket, como o sistema de armazenamento S3 da Amazon. Esse processo poderia ser feito utilizando o [plugin Cronapp](https://docs.cronapp.io/display/CRON2/Plugins+Cronapp) **Amazon S3**.

## <span id="page-4-0"></span>Blocos da categoria Arquivo

Lista dos blocos servidores da categoria Arquivo.

- [cronapi.io.Operations.compressImage](https://docs.cronapp.io/display/CRON2/cronapi.io.Operations.compressImage)
- [cronapi.io.Operations.cropImage](https://docs.cronapp.io/display/CRON2/cronapi.io.Operations.cropImage)
- [cronapi.io.Operations.downloadFileFromUrl](https://docs.cronapp.io/display/CRON2/cronapi.io.Operations.downloadFileFromUrl)
- [cronapi.io.Operations.downloadUrltoFile](https://docs.cronapp.io/display/CRON2/cronapi.io.Operations.downloadUrltoFile)  $\bullet$
- [cronapi.io.Operations.fileAppClassesDir](https://docs.cronapp.io/display/CRON2/cronapi.io.Operations.fileAppClassesDir)
- [cronapi.io.Operations.fileAppDir](https://docs.cronapp.io/display/CRON2/cronapi.io.Operations.fileAppDir)
- [cronapi.io.Operations.fileAppend](https://docs.cronapp.io/display/CRON2/cronapi.io.Operations.fileAppend)
- [cronapi.io.Operations.fileAppReclycleDir](https://docs.cronapp.io/display/CRON2/cronapi.io.Operations.fileAppReclycleDir)
- 
- [cronapi.io.Operations.fileCanRead](https://docs.cronapp.io/display/CRON2/cronapi.io.Operations.fileCanRead)
- [cronapi.io.Operations.fileCanWrite](https://docs.cronapp.io/display/CRON2/cronapi.io.Operations.fileCanWrite)
- [cronapi.io.Operations.fileClose](https://docs.cronapp.io/display/CRON2/cronapi.io.Operations.fileClose)
- [cronapi.io.Operations.fileCopy](https://docs.cronapp.io/display/CRON2/cronapi.io.Operations.fileCopy)
- [cronapi.io.Operations.fileCreate](https://docs.cronapp.io/display/CRON2/cronapi.io.Operations.fileCreate)
- [cronapi.io.Operations.fileCreateWithByteArray](https://docs.cronapp.io/display/CRON2/cronapi.io.Operations.fileCreateWithByteArray)
- [cronapi.io.Operations.fileDownload](https://docs.cronapp.io/display/CRON2/cronapi.io.Operations.fileDownload)
- [cronapi.io.Operations.fileExists](https://docs.cronapp.io/display/CRON2/cronapi.io.Operations.fileExists)
- [cronapi.io.Operations.fileFlush](https://docs.cronapp.io/display/CRON2/cronapi.io.Operations.fileFlush)
- [cronapi.io.Operations.fileGetNumberOfLines](https://docs.cronapp.io/display/CRON2/cronapi.io.Operations.fileGetNumberOfLines)
- [cronapi.io.Operations.fileGetParent](https://docs.cronapp.io/display/CRON2/cronapi.io.Operations.fileGetParent)
- [cronapi.io.Operations.fileGetSize](https://docs.cronapp.io/display/CRON2/cronapi.io.Operations.fileGetSize)
- $\bullet$ [cronapi.io.Operations.fileMD5](https://docs.cronapp.io/display/CRON2/cronapi.io.Operations.fileMD5)
- [cronapi.io.Operations.fileMove](https://docs.cronapp.io/display/CRON2/cronapi.io.Operations.fileMove)
- [cronapi.io.Operations.fileOpenToRead](https://docs.cronapp.io/display/CRON2/cronapi.io.Operations.fileOpenToRead)
- $\bullet$ [cronapi.io.Operations.fileOpenToWrite](https://docs.cronapp.io/display/CRON2/cronapi.io.Operations.fileOpenToWrite)
- [cronapi.io.Operations.fileRead](https://docs.cronapp.io/display/CRON2/cronapi.io.Operations.fileRead)
- [cronapi.io.Operations.fileReadAll](https://docs.cronapp.io/display/CRON2/cronapi.io.Operations.fileReadAll)
- [cronapi.io.Operations.fileReadAllToBytes](https://docs.cronapp.io/display/CRON2/cronapi.io.Operations.fileReadAllToBytes)  $\bullet$
- [cronapi.io.Operations.fileReadContentWithCharset](https://docs.cronapp.io/display/CRON2/cronapi.io.Operations.fileReadContentWithCharset)  $\bullet$
- $\bullet$ [cronapi.io.Operations.fileRemove](https://docs.cronapp.io/display/CRON2/cronapi.io.Operations.fileRemove)
- [cronapi.io.Operations.fileRemoveAllFolder](https://docs.cronapp.io/display/CRON2/cronapi.io.Operations.fileRemoveAllFolder)  $\bullet$
- [cronapi.io.Operations.fileRename](https://docs.cronapp.io/display/CRON2/cronapi.io.Operations.fileRename)
- [cronapi.io.Operations.fileSeparator](https://docs.cronapp.io/display/CRON2/cronapi.io.Operations.fileSeparator)
- [cronapi.io.Operations.fileTempDir](https://docs.cronapp.io/display/CRON2/cronapi.io.Operations.fileTempDir)
- [cronapi.io.Operations.folderCreate](https://docs.cronapp.io/display/CRON2/cronapi.io.Operations.folderCreate)
- [cronapi.io.Operations.getFileExtension](https://docs.cronapp.io/display/CRON2/cronapi.io.Operations.getFileExtension)
- [cronapi.io.Operations.isDirectory](https://docs.cronapp.io/display/CRON2/cronapi.io.Operations.isDirectory)
- [cronapi.io.Operations.isFileEoF](https://docs.cronapp.io/display/CRON2/cronapi.io.Operations.isFileEoF)
- $\bullet$ [cronapi.io.Operations.listFiles](https://docs.cronapp.io/display/CRON2/cronapi.io.Operations.listFiles)
- [cronapi.io.Operations.readBytesFromStream](https://docs.cronapp.io/display/CRON2/cronapi.io.Operations.readBytesFromStream)
- [cronapi.io.Operations.readLine](https://docs.cronapp.io/display/CRON2/cronapi.io.Operations.readLine)
- [cronapi.io.Operations.resizeImage](https://docs.cronapp.io/display/CRON2/cronapi.io.Operations.resizeImage)
- [cronapi.io.Operations.rotateImage](https://docs.cronapp.io/display/CRON2/cronapi.io.Operations.rotateImage)
- [cronapi.io.Operations.startDownload](https://docs.cronapp.io/display/CRON2/cronapi.io.Operations.startDownload)

[cronapi.io.Operations.unZip](https://docs.cronapp.io/display/CRON2/cronapi.io.Operations.unZip)

- [cronapi.io.Operations.zipFile](https://docs.cronapp.io/display/CRON2/cronapi.io.Operations.zipFile)
- [Obter caminho de arquivo / Get file path](https://docs.cronapp.io/pages/viewpage.action?pageId=234667529)
- [Obter nome do arquivo / Get file name](https://docs.cronapp.io/pages/viewpage.action?pageId=234667543)
- [Obter pasta pai / Get parent](https://docs.cronapp.io/pages/viewpage.action?pageId=234667514)